## **Creazione di uno schema di accesso**

E' possibile creare diversi profili di accesso (schemi) e assegnarli a gruppi di utenti. Si attribuisce così la possibilità di accedere alla struttura solamente in

un orario determinati giorni.

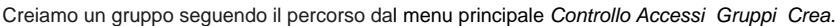

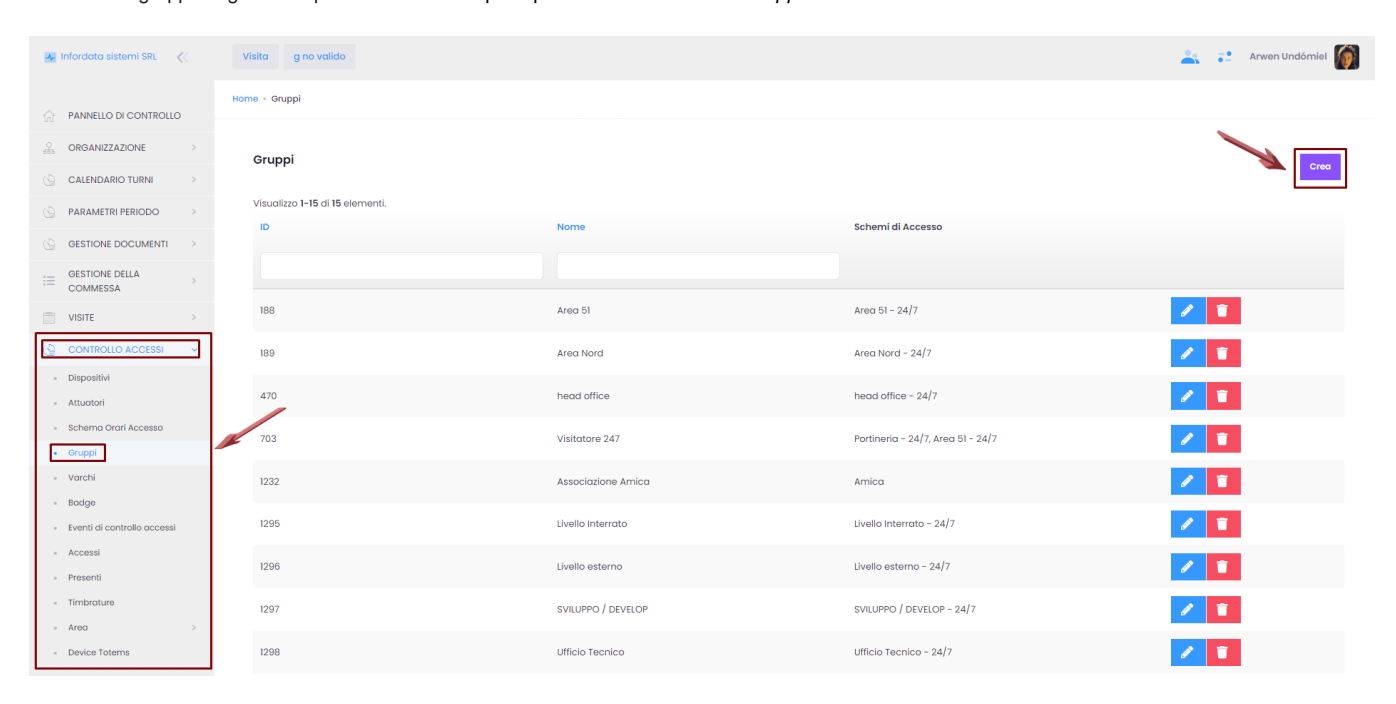

## Si aprirà la seguente schermata:

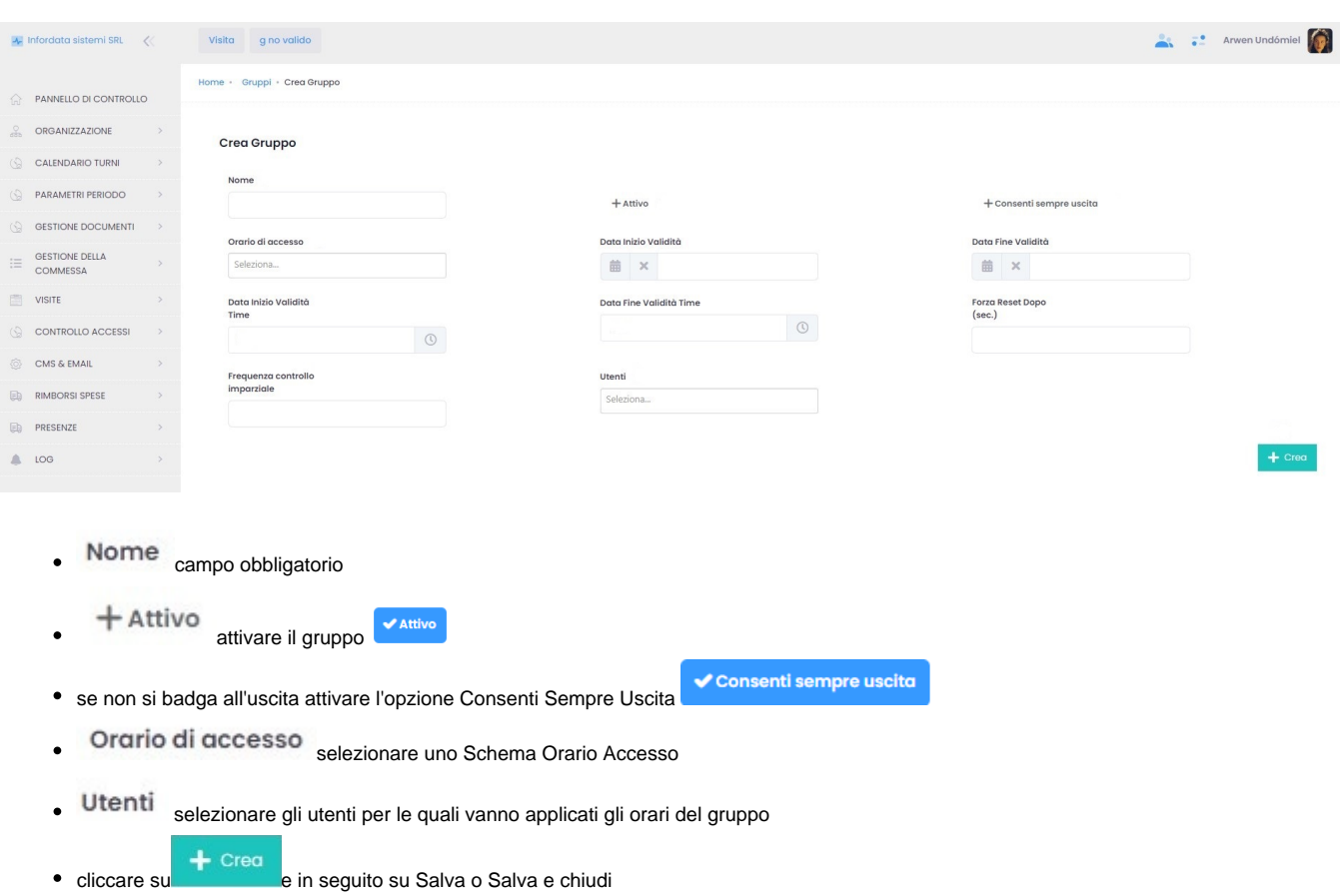

Per creare uno schema di accesso entrare nella pagina Schema Orari Accesso dal menu principale Controllo accessi, quindi cliccare su ...

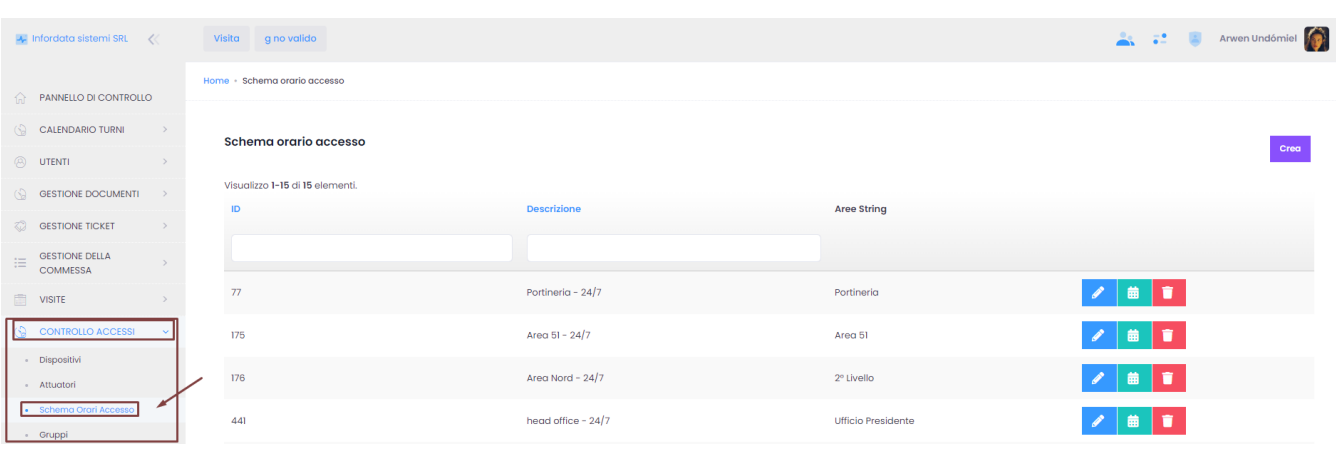

Sulla nuova pagina completare i campi seguenti per concludere l'operazione:

Descrizione - nome dello schema di accesso

.

Gruppi - i gruppi associati allo schema (per la creazione del gruppo vedi sopra)

Aree - definizione delle aree associate allo schema di accesso (per la creazione delle aree vedi [Area\)](https://confluence.infordata.it/display/TAPGO/Area)

Sulla pagina degli Schemi orario accesso, cliccando sul calendario di uno schema di accesso è possibile visualizzare, definire o modificare gli orari di accesso.

 $\hat{ }$ 

## Modifica calendario

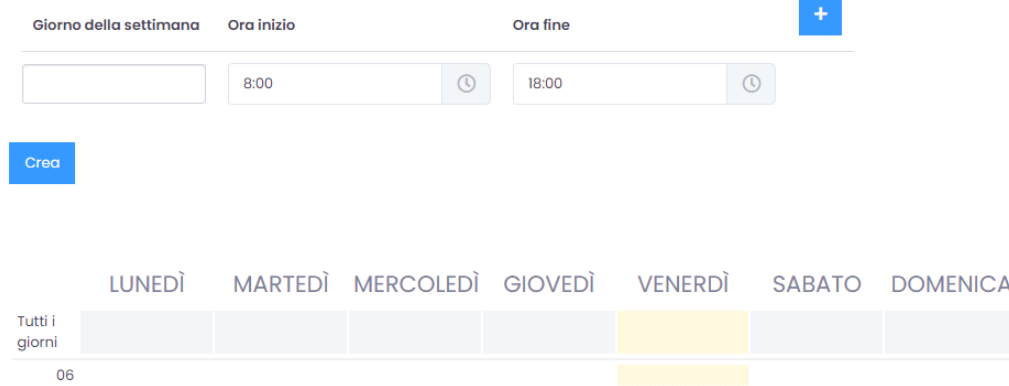